### **Student Load Repayment**

Student Loan Payments are paid annually on the contract start date anniversary. Documents cannot be dated earlier than 30 days prior to the contract anniversary month and day. Required documents include:

NSLDS Aid Summary Screen and ALL Loan Detailed Pages
 \*\*\*Date must be visable on the top or bottom of all pages

(submit as 1 attachment and name: Last name, NSLDS, Current FY- ex: Green NSLDS FY19)

DD form 2475- Only Section 2 needs completed
 (submit as 1 attachment and name: Last name, 2475, Current FY- ex: Green 2475

Documents need to be submitted to your unit of assignment (Training NCO) or can be emailed to the State Incentive Manager, SFC Miranda Green, at linda.f.green22.mil@mail.mil.

## **How to Print the NSLDS Pages**

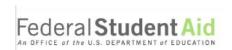

Step #1: Pull up the NSLDS website at <a href="https://www.nslds.ed.gov">www.nslds.ed.gov</a>. This site contains current information for federally guaranteed student loans and will be used to process the repayment(s). On the main page, click on the Financial Aid Review button then click on the accept button. Go under the browser Page Setup (click on file then page setup) to add a printed

date to either the header or footer. The NSLDS should not be printed more than 30 days prior to the anniversary pay date.

<u>Step #2</u>: Once at the login screen, enter your username or verified email address and password. If this is your first time, you will need to create an account (however if you have already been approved for the loan repayment program, then you have already been in the website). Click on the Login button.

File Edit View Favoritet Tools Help

Federal

April 15 of the VII

April 15 of the VII

Home Aid Enrolin

Aid Summary for VII

Enable Shorkstor For VII

Headers and Forters

Header:

Footer:

Header Footer:

Header VIII

Foote Footer:

Header VIII

Footer VIII

Footer VIII

Footer VIII

Footer VIII

Footer VIII

Footer VIII

Footer VIII

Footer VIII

Footer VIII

Footer VIII

Footer VIII

Footer VIII

Footer VIII

Footer VIII

Footer VIII

Footer VIII

Footer VIII

Footer VIII

Footer VIII

Footer VIII

Footer VIII

Footer VIII

Footer VIII

Footer VIII

Footer VIII

Footer VIII

Footer VIII

Footer VIII

Footer VIII

Footer VIII

Footer VIII

Footer VIII

Footer VIII

Footer VIII

Footer VIII

Footer VIII

Footer VIII

Footer VIII

Footer VIII

Footer VIII

Footer VIII

Footer VIII

Footer VIII

Footer VIII

Footer VIII

Footer VIII

Footer VIII

Footer VIII

Footer VIII

Footer VIII

Footer VIII

Footer VIII

Footer VIII

Footer VIII

Footer VIII

Footer VIII

Footer VIII

Footer VIII

Footer VIII

Footer VIII

Footer VIII

Footer VIII

Footer VIII

Footer VIII

Footer VIII

Footer VIII

Footer VIII

Footer VIII

Footer VIII

Footer VIII

Footer VIII

Footer VIII

Footer VIII

Footer VIII

Footer VIII

Footer VIII

Footer VIII

Footer VIII

Footer VIII

Footer VIII

Footer VIII

Footer VIII

Footer VIII

Footer VIII

Footer VIII

Footer VIII

Footer VIII

Footer VIII

Footer VIII

Footer VIII

Footer VIII

Footer VIII

Footer VIII

Footer VIII

Footer VIII

Footer VIII

Footer VIII

Footer VIII

Footer VIII

Footer VIII

Footer VIII

Footer VIII

Footer VIII

Footer VIII

Footer VIII

Footer VIII

Footer VIII

Footer VIII

Footer VIII

Footer VIII

Footer VIII

Footer VIII

Footer VIII

Footer VIII

Footer VIII

Footer VIII

Footer VIII

Footer VIII

Footer VIII

Footer VIII

Footer VIII

Footer VIII

Footer VIII

Footer VIII

Footer VIII

Footer VIII

Footer VIII

Footer VIII

Footer VIII

Footer VIII

Footer VIII

Footer VIII

Footer VIII

Footer VIII

Footer VIII

Footer VIII

Footer VIII

Footer VIII

Foo

Step #3: The first page displays a list of all loans which is called the "Aid Summary" Screen \*\* Print this page \*\* then click on loan number 1 to the left of the loan data, this will pull up the "Loan Detailed" screen \*\* Print this page \*\* click on the next button located on the right side under the enrollment status to move to loan 2, \*\* Print this page \*\*

Continue until all Loan Detailed pages have been printed

Your enrollment status is WITHDRAWN, effective 01/01/2009.

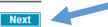

## Aid Summary Screen

Financial Aid Review --

Page 1 of 1

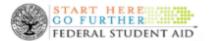

National Student Loan Data System (NSLDS) for Stu-

NSLOS is a regastroy of information from many sources. Changes to the data are made by those sources. Collecting the data into one central location such as NSLOS gives you convenience and saves you time. If for any reason you disagree with the information regorded to NSLOS, glesse contact one or more of the sources of your data loads on the detail again on this site. The Degeriment is also available as a resource at 1-300-4FSDAID if you need additional assistance. Your comments and corrections will neigh improve the services NSLOS growides.

Ald Summary for

Your enrollment status is WITHDRAWN, effective 01/01/2008.

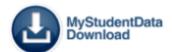

|                                      | Type of Loan                 | Loan<br>Amount | Loan Date  | Disbursed<br>Amount | Canceled<br>Amount | Outstanding<br>Principal | Outstanding<br>Interest |
|--------------------------------------|------------------------------|----------------|------------|---------------------|--------------------|--------------------------|-------------------------|
| 1                                    | DIRECT STAFFORD SUBSIDIZED   | \$1,312        | 10/11/2007 | Şese                | \$0                | \$0                      | \$0                     |
| 2                                    | DIRECT STAFFORD SUBSIDIZED   | \$1,188        | 10/17/2006 | \$1,188             | \$0                | \$0                      | \$0                     |
| 3                                    | DIRECT STAFFORD UNSUBSIDIZED | \$1,284        | 06/26/2006 | \$642               | \$0                | \$0                      | \$0                     |
| Total                                | DIRECT STAFFORD SUBSIDIZED   |                |            |                     |                    | \$0                      | 80                      |
| Total DIRECT STAFFORD UN SUB SIDIZED |                              |                |            |                     |                    | \$0                      | 80                      |
| Total A                              | Total All Loans              |                |            |                     |                    | \$0                      | 80                      |

#### Grants

#### Pell Lifetime Eligibility Used: 225.005%

|                  | Award<br>Year | Type Of Grant:     | Sohool                  | Disbursed<br>Amount |
|------------------|---------------|--------------------|-------------------------|---------------------|
| - 1              | 2007 - 2008   | FEDERAL PELL GRANT | WEST LIBERTY UNIVERSITY | \$2,694             |
| 2                | 2006 - 2007   | FEDERAL PELL GRANT | WEST LIBERTY UNIVERSITY | \$3,100             |
| 3                | 2005 - 2006   | FEDERAL PELL GRANT | WEST LIBERTY UNIVERSITY | \$1,125             |
| Total All Grants |               |                    |                         |                     |

information contained on these gages reflects the most current data in the NSLDS database. The data contained on this site is for general information gurgoses and should not be used to determine eligibility, is an payoffs, overgayment status, or tax regording. Please consult the Alternoisi Aid Officer at your school or the ageoffic holder of your debts for further information.

https://www.nslds.ed.gov/nslds\_SA/SaFinShowSummary.do

2/6/2014

# \*ALL Detailed Loan Screens must be submitted — even if there is a \$0 balance. Request will be returned if print screens are missing

Loan Detail - Page 1 of 1

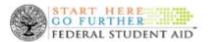

National Student Loan Data System (NSLDS) for Stu-

NSLOS is a registrary of information from many sources. Changes to the data are made by those sources. Collecting the data into one central location such as NSLOS gives you convenience and saves you time. If for any reason you disagree with the information registrat to NSLOS, glease contact one or more of the sources of your data listed on the data! gages on this site. The Department is also evaluable as a resource of 1-800-4FEDAID if you need additional assistance. Your comments and corrections with help improve the services NSLOS provides.

Detail Loan Information for

Your enrollment status is WITHDRAWN, effective 01/01/2009.

Type of Loan: 1 DIRECT STAFFORD SUB-SIDIZED Loan obtained while attending the WEST LIBERTY UNIVERSITY

Date Entered Repayment: 07/02/2008 Loan Period Begin Date: 08/27/2007 Loan Period End Date: 06/10/2008

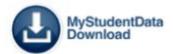

#### Amounts and Dates

| Loan<br>Amount | Outstanding<br>Principal<br>Balance | Outstanding<br>Principal<br>Balance As of<br>Date | Outstanding<br>Interest<br>Balance | Outstanding<br>Interest Balance<br>As of Date | Interect<br>Rate | Canceled<br>Amount | Canceled<br>Date |
|----------------|-------------------------------------|---------------------------------------------------|------------------------------------|-----------------------------------------------|------------------|--------------------|------------------|
| \$1,212        | 50                                  | 05/20/2012                                        | \$0                                | 08/30/2012                                    | FIXED            | \$0                |                  |

#### Diabursement(s) and Status(es)

| Disbursement Date | Disbursement Amount | Loan Status | Status Description | Status Effective Date |
|-------------------|---------------------|-------------|--------------------|-----------------------|
| 10/11/2007        | şese                | pp          | PAID IN FULL       | 05/27/2012            |
|                   |                     | RP .        | IN REPAYMENT       | 07/02/2009            |
|                   |                     | 15          | IN GRACE PERIOD    | 01/01/2009            |
|                   |                     | 1A          | LOAN ORIGINATED    | 10/11/2007            |

#### Servicer/Lender/Guaranty Agency/ED Servicer Information

| Contact Type         | Contact                                                                  |  |
|----------------------|--------------------------------------------------------------------------|--|
| Current ED Services: | DIRECT LOAN SERVICING CENTER (ACS) P.O. SOX 3509 GREENVILLE TX 734035509 |  |

Information contained on these gages reflects the most current data in the NSLOS database. The data contained on this site is for general information gurgoses and should not be used to determine eligibility, itself gayoffs, evergayment status, or tax regording. Please consult the Pinancial Aid Officer at your school or the ageodic holder of your debts for further information.

https://www.nslds.ed.gov/nslds SA/SaFinShowLoanDetail.do?sno=0

2/6/2014